# Tech Note 1021 Accessing DASABCIP and PLC Statistics for ControlLogix Processors

All Tech Notes and KBCD documents and software are provided "as is" without warranty of any kind. See the Terms of Use for more information.

Topic#: 002854 Created: January 2014

### Introduction

DASABCIP provides many system items that allow access to DAServer status and diagnostic information. This information can be useful when diagnosing and troubleshooting issues or monitoring general communication statistics.

This *Tech Note* provides a sample object with ArchestrA graphics attached that will access various system items. This *Tech Note* will also explain these system items.

**Note:** This *Tech Note* assumes basic knowledge of DASABCIP, Wonderware System Platform and InTouch.

#### **Application Versions**

- DASABCIP 5.0
- Wonderware System Platform 2012
- InTouch 2012

Note: The aaPKG file provided with this Tech Note was created using 2012 but also imports and works on 2014.

### System Items (General PLC Information)

| Graphic Title (Figure 1) | Item Name            | Туре   | Access    | Description                                  | Values           |
|--------------------------|----------------------|--------|-----------|----------------------------------------------|------------------|
| PLC Type                 | \$SYS\$PLCType       | String | Read Only | Name of the processor type                   | Descriptive Text |
| Processor Name           | \$SYS\$ProcessorName | String | Read Only | Name of the program running in the processor | Descriptive Text |
| Firmware                 | \$SYS\$Revision      | String | Read Only | Processor firmware version                   | Descriptive Text |
| Device Status            | \$SYS\$DeviceStatus  | String | Read Only | Status of the processor                      | OK or Faulted    |

| Mode            | \$SYS\$Mode           | String  | Read Only  | Current mode of the processor                          | Run, Program, Remote Run, Remote Program              |
|-----------------|-----------------------|---------|------------|--------------------------------------------------------|-------------------------------------------------------|
| Device Security | \$SYS\$DeviceSecurity | Boolean | Read Only  | Status of the controller security                      | True, False                                           |
| Tag DB Status   | \$SYS\$TagDBStatus    | String  | Read Only  | The status of the tag database                         | Uninitialized, Uploading, Uploaded, Error             |
| Tag DB Version  | \$SYS\$TagDBVersion   | String  | Read Only  | The version of the tag database                        | <major version="">.<minor version=""></minor></major> |
| Update Tag Info | \$SYS\$UpdateTagInfo  | Boolean | Read/Write | Forces an update of the entire controller tag database | True, False                                           |

## System Items (Memory Statistics)

| <b>Graphic Title</b> (Figure 1) | Item Name         | Туре  | Access       | Description                                                                                | Values      |
|---------------------------------|-------------------|-------|--------------|--------------------------------------------------------------------------------------------|-------------|
| Total Processor                 | \$SYS\$TotalMem   | DWord | Read<br>Only | Returns the total memory, in number of bytes for the processor                             | 02147483647 |
| Total Data Table                | \$SYS\$TotalMemDT | DWord | Read<br>Only | Returns the total data table memory, in number of bytes for the processor                  | 02147483647 |
| Total General                   | \$SYS\$TotalMemGM | DWord | Read<br>Only | Returns the total general memory, in number of bytes for the processor (1756-L55M16 only)  | 02147483647 |
| Total I/O                       | \$SYS\$TotalMemIO | DWord | Read<br>Only | Returns the total I/O memory, in number of bytes for the processor                         | 02147483647 |
| Free Processor                  | \$SYS\$FreeMem    | DWord | Read<br>Only | Returns the unused memory, in number of bytes for the processor                            | 02147483647 |
| Free Data Table                 | \$SYS\$FreeMemDT  | DWord | Read<br>Only | Returns the unused data table memory, in number of bytes for the processor                 | 02147483647 |
| Free General                    | \$SYS\$FreeMemGM  | DWord | Read<br>Only | Returns the unused general memory, in number of bytes for the processor (1756-L55M16 only) | 02147483647 |
| Free I/O                        | \$SYS\$FreeMemIO  | DWord | Read<br>Only | Returns the unused I/O memory, in number of bytes for the processor                        | 02147483647 |

### System Items (Communication Statistics)

| <b>Graphic Title</b> (Figure 1) | Item Name                   | Туре    | Access     | Description                                                                              | Values      |
|---------------------------------|-----------------------------|---------|------------|------------------------------------------------------------------------------------------|-------------|
| Status                          | \$SYS\$Status               | Boolean | Read Only  | Status indication of the connection stete to the device                                  | True, False |
| Update Interval                 | \$SYS\$UpdateInterval       | DWord   | Read/Write | The currently set update interval in milliseconds.                                       | 02147483647 |
| Max Interval                    | \$SYS\$MaxInterval          | DWord   | Read Only  | The currently measured update interval in milliseconds of all items in the device group. | 02147483647 |
| Message Optimization            | \$SYS\$Optimization         | Boolean | Read Only  | Status of the ControlLogix message optimization                                          | True, False |
| UDT Optimization                | \$SYS\$UDTOptimization      | Boolean | Read Only  | Status of the ControlLogix user-defined data type optimization                           | True, False |
| ItemCount Total                 | \$SYS\$ItemCount            | DWord   | Read Only  | Number of items in the device group                                                      | 02147483647 |
| ItemCount Active                | \$SYS\$ActiveItemCount      | DWord   | Read Only  | Number of active items in the device group                                               | 02147483647 |
| ItemCount Errors                | \$SYS\$ErrorCount           | DWord   | Read Only  | Number of active items in the device group that have errors                              | 02147483647 |
| Connections Open                | \$SYS\$OpenConnections      | DWord   | Read Only  | Number of open CIP connections                                                           | 02147483647 |
| Connections Initiated           | \$SYS\$ConnectionsInitiated | DWord   | Read Only  | Number of CIP connections initiated by the server                                        | 02147483647 |
| Connections Refused             | \$SYS\$ConnectionsRefused   | DWord   | Read Only  | Number of CIP connections refused by the communications module                           | 02147483647 |
| Requests Sent                   | \$SYS\$RequestSent          | DWord   | Read Only  | Number of message requests sent                                                          | 02147483647 |
| Reply Received                  | \$SYS\$ReplyReceived        | DWord   | Read Only  | Number of replies received                                                               | 02147483647 |
| Request Errors                  | \$SYS\$RequestErrors        | DWord   | Read Only  | Number of errors for the requests sent                                                   | 02147483647 |
| Request Timeout                 | \$SYS\$RequestTimeout       | DWord   | Read Only  | Number of requests timed out                                                             | 02147483647 |
| Unsol Received                  | \$SYS\$UnsolReceived        | DWord   | Read Only  | Number of unsolicited messages received                                                  | 02147483647 |

| Item Reads / Sec  | Reads / Sec \$SYS\$ItemUpdateRate DWord Read Or |       | Read Only | Number of read items received per second (Valid when update rate is 1 second or less) | 02147483647 |
|-------------------|-------------------------------------------------|-------|-----------|---------------------------------------------------------------------------------------|-------------|
| Item Writes / Sec | \$SYS\$ItemWriteRate                            | DWord | Read Only | Number of write items sent out per second                                             | 02147483647 |

DWord Read Only Number of replies sent in response to unsolicited messages

0..2147483647

### Sample Object

Unsol Replied

The sample object is a UserDefined object. This object contains several Field attributes for DASABCIP system items with a data type of integer or boolean making it easy for the user to enable history and alarms. All DASABCIP String system items are defined as UDAs. This sample object assumes that is will be used with a DDE/SuiteLink Client object pointing to an ABCIP DAServer.

Note: The sample object was created using Wonderware System Platform 2012.

#### Download and Extract \$PLCStatus\_CIP.zip.

- 1. To import the sample **\$PLCStatus\_CIP** object, open the ArchestrA IDE then select **Galaxy / Import / Object(s)** from the main menu.
- 2. Select the extracted **\$PLCStatus\_CIP.aaPKG** file that was downloaded above.
- 3. Create an instance of the **\$PLCStatus\_CIP** object.

You must supply data for the following UDAs:

- DIObject: Type the name of the DDESuiteLink client object that connects to DASABCIP
- **DeviceGroup:** Type the name of the Device Group defined in the DDESuitelink Client object that connects to DASABCIP.

After this information is provided and the object is deployed, a script will populate all necessary Input and Output sources with the proper system items.

After creating and deploying an instance of \$PLCStatus\_CIP, you can use the ArchestrA graphics in an InTouch application (see the InTouch HMI and ArchestrA Integration Guide for information on using ArchestrA Symbols in WindowMaker).

An ArchestrA graphic object is included with the sample object.

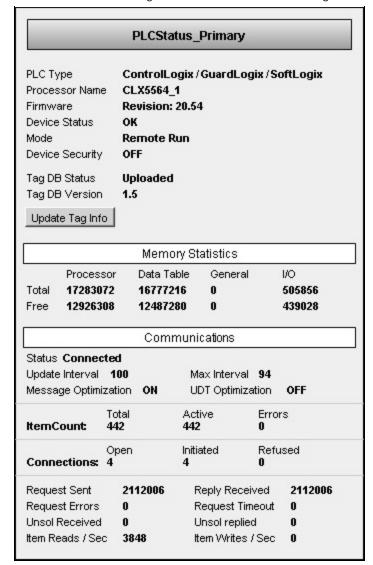

FIGURE 1: ARCHESTRA GRAPHIC UI

There is one button on this graphic object that can write back to DASABCIP. Use this with caution:

• **Update Tag Info**: Pressing this button will cause DASABCIP to re-read the entire ControlLogix tag database. Updating a tag database comsumes resources. During the updating process, the DAServer may be held up from updating the client application.

Statistics can be reset by writing a **True** to **\$SYS\$ResetStatistics** through a device group defined at the PORT\_CIP level in DASABCIP. This functionality is not included in the sample object but can be easily implemented by creating a **Device Group** under the **Port\_CIP** object in DASABCIP. You can then write a **True** to **\$SYS\$ResetStatistics** through this device group.

Note: Writing a True to \$SYS\$ResetStatistics will reset statistic counters of all child nodes under the PORT\_CIP object.

Accessing DASABCIP and PLC Status and Diagnostic Information for ControlLogix Processors

G. Alldredge

Tech Notes are published occasionally by Wonderware Technical Support. Publisher: Invensys Systems, Inc., 26561 Rancho Parkway South, Lake Forest, CA 92630. There is also technical information on our software products at Wonderware Technical Support.

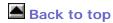

♦2014 Invensys Systems, Inc. All rights reserved. No part of the material protected by this copyright may be reproduced or utilized in any form or by any means, electronic or mechanical, including photocopying, recording, broadcasting, or by anyinformation storage and retrieval system, without permission in writing from Invensys Systems, Inc.

Terms of Use.